ozb

**No. CP-SP-1197E**

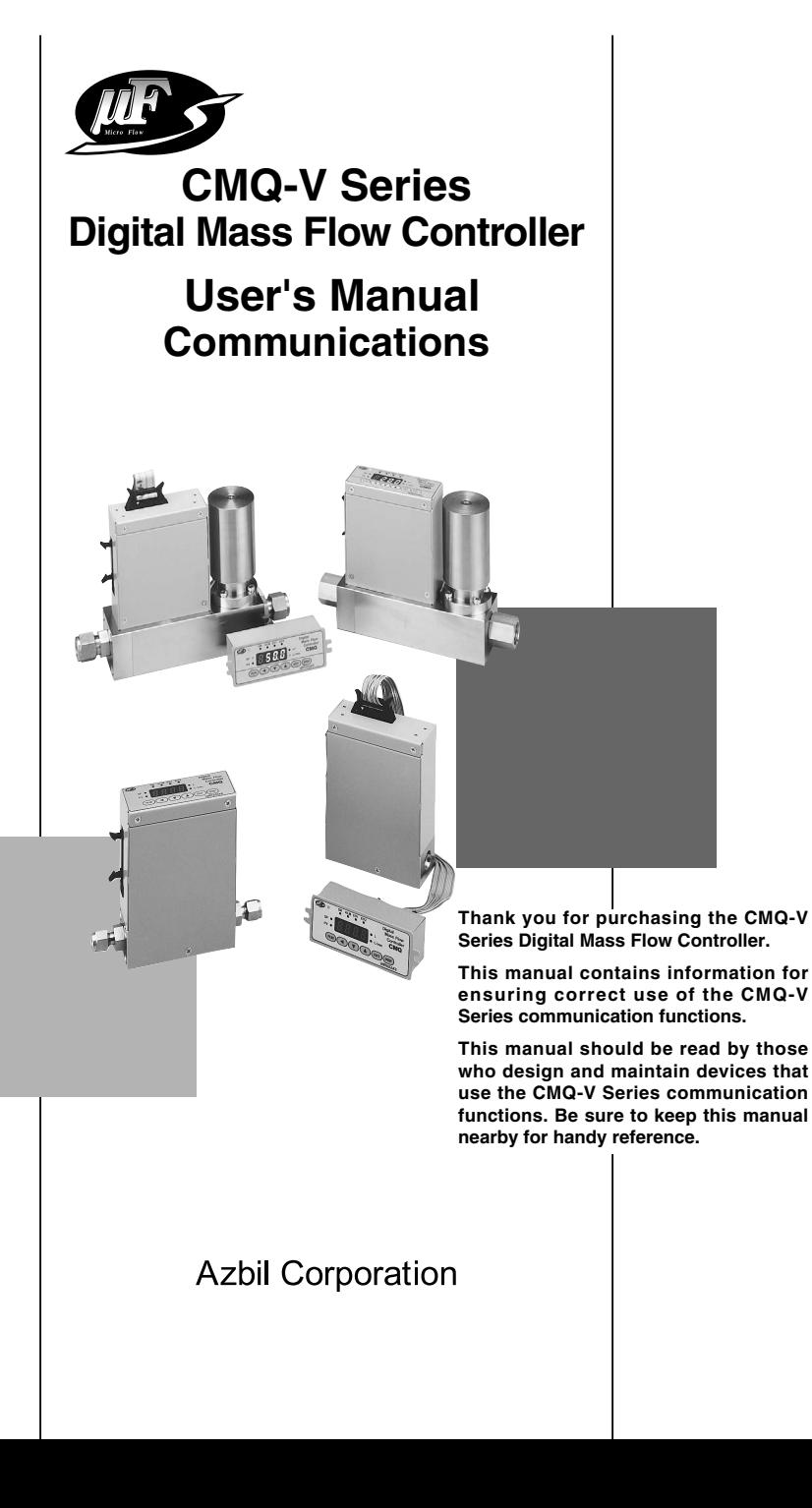

**Please read the "Terms and Conditions" from the following URL before ordering or use:**

**http://www.azbil.com/products/bi/order.html**

**IMPORTANT**

If it is necessary to change the parameters of the CMQ-V Series frequently by communication, write data at addresses of RAM. The guaranteed data write count at the EEPROM addresses is limited to 100,000 times. Note that the data in RAM is cleared, and the data in EEPROM is copied on RAM if the power supply to the CMQ-V Series interrupted.

#### **NOTICE**

Be sure that the user receives this manual before the product is used.

Copying or duplicating this user's manual in part or in whole is forbidden. The information and specifications in this manual are subject to change without notice.

Considerable effort has been made to ensure that this manual is free from inaccuracies and omissions. If you should find an error or omission, please contact Azbil Corporation.

In no event is Azbil Corporation liable to anyone for any indirect, special or consequential damages as a result of using this product.

© 2007-2012 Azbil Corporation All Rights Reserved.

Micro Flow™, µF™, CMQ™ are trademarks of Azbil Corporation in Japan.

# **SAFETY PRECAUTIONS**

## ■ **About Icons**

Safety precautions are for ensuring safe and correct use of this product, and for preventing injury to the operator and other people or damage to property. You must observe these safety precautions. The safety precautions described in this manual are indicated by various icons.

The following describes the icons and their meanings. Be sure to read and understand the following descriptions before reading this manual.

CAUTION Cautions are indicated when mishandling this product might result in minor injury to the user, or only physical damage to this product.

## ■ **Examples**

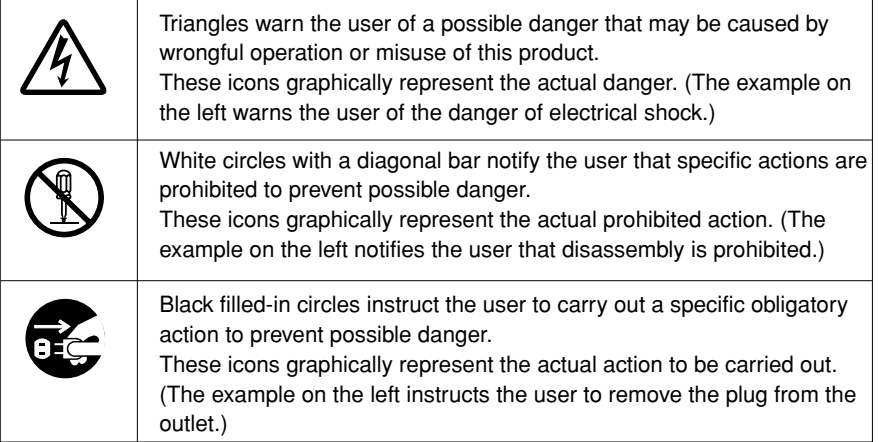

# **ACAUTION**

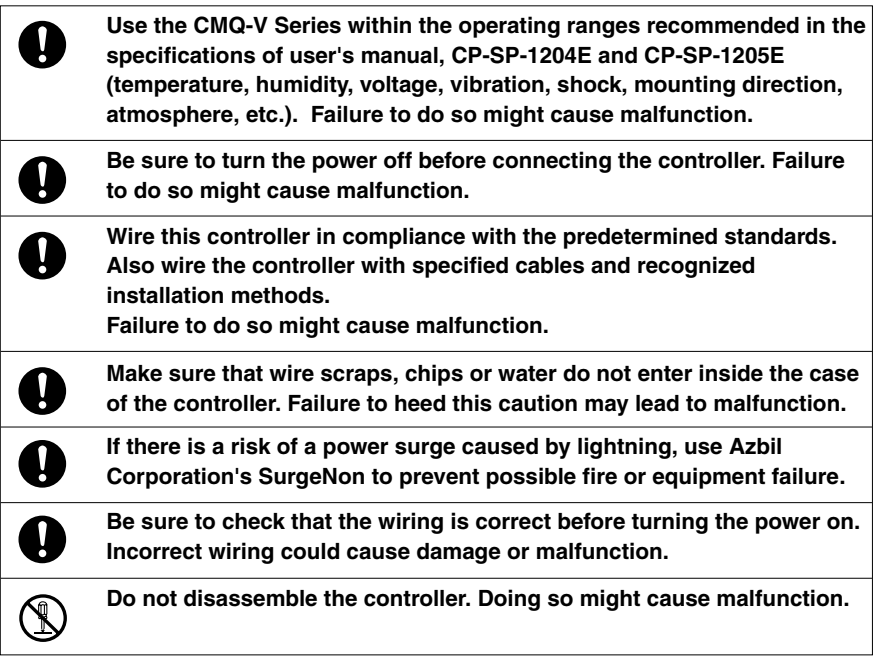

## **The Role of This Manual**

Four manuals have been prepared for the CMQ-V Series. Read the manual according to your specific requirements. The below lists all the manuals that accompany the CMQ-V Series and gives a brief outline of the manual. If you do not have the required manual, contact the azbil Group or your dealer.

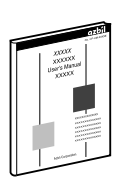

#### **CMQ-V Series Digital Mass Flow Controller**

#### **Manual No. CP-SP-1204E**

First-time users of the CMQ-V Series, and those in charge of maintenance or hardware design for incorporating a CMQ-V Series controller in instrumentation should read this manual.

This manual outlines the product, tells how to install, wire, and incorporate the product into instrumentation, and describes its operation, inspection and maintenance, troubleshooting, and hardware specifications.

#### **CMQ-V Series Digital Mass Flow Controller (for Hydrogen and Helium Gases)**

#### **Manual No. CP-SP-1205E**

First-time users of the CMQ-V Series (for hydrogen and helium gases), and those in charge of maintenance or hardware design for incorporating a CMQ-V Series controller (For hydrogen and helium gases) in instrumentation should read this manual.

This manual outlines the product, tells how to install, wire, and incorporate the product into instrumentation, and describes its operation, inspection and maintenance, troubleshooting, and hardware specifications.

#### **Digital Mass Flow Controller CMQ-V Series: Communications Manual No.CP-SP-1197E**

This manual.

Those using the communications functions of the CMQ-V series should read this manual.

This manual describes an outline of communications, wiring, communications procedures, CMQ-V series communications data, troubleshooting, and communications specifications.

#### **MLP100 Loader Package for CMQ-V Series Digital Mass Flow Controller Manual No. CP-SP-1216E**

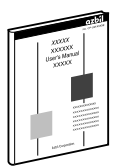

This manual is supplied with the MLP100 Loader Package.

The manual describes the software used to make various settings for CMQ-V Series using a personal computer. Personnel in charge of design or setting of a system using CMQ-V Series must thoroughly read this manual. The manual describes installation of the software into a personal computer, operation of the personal computer, various functions, and setup procedures.

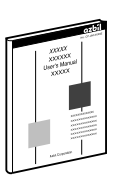

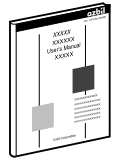

## **Organization of This User's Manual**

This manual is organized as follows:

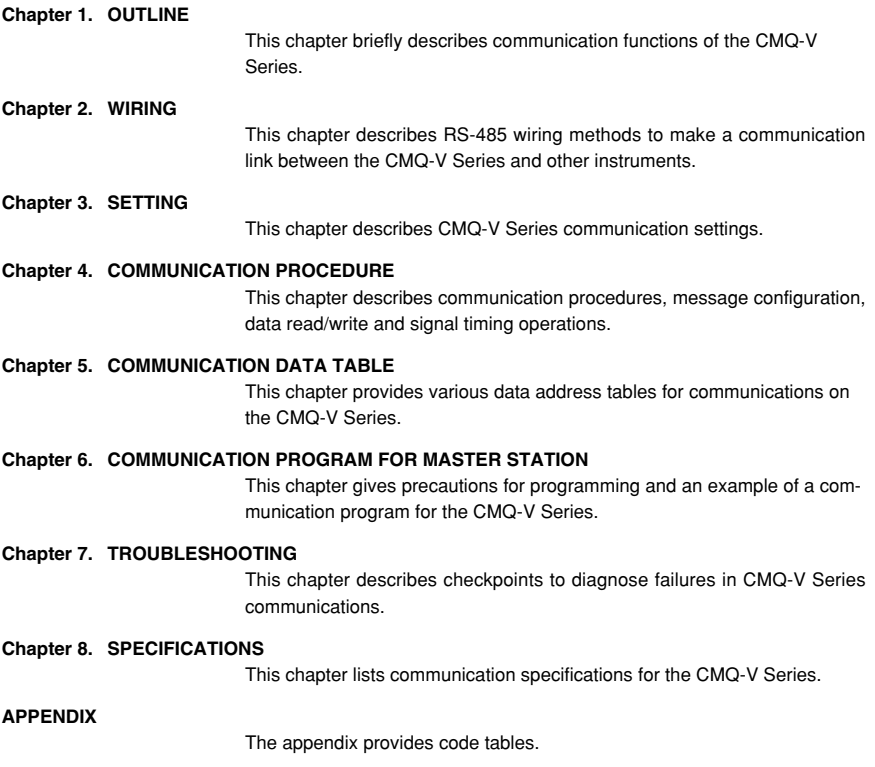

## **Conventions Used in This Manual**

The following conventions are used in this manual:

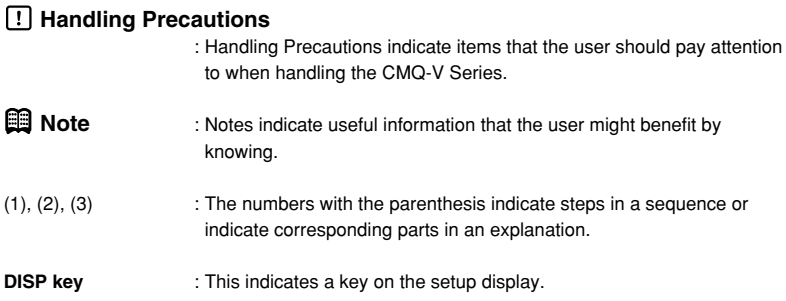

## **Contents**

#### **SAFETY PRECAUTIONS**

**The Role of This Manual Organization of This User's Manual Conventions Used in This Manual**

#### **Chapter 1. OUTLINE**

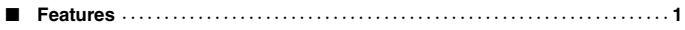

#### **Chapter 2. WIRING**

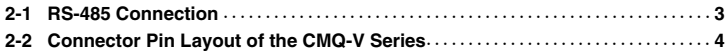

#### **Chapter 3. SETTING**

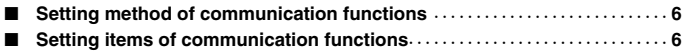

#### **Chapter 4. COMMUNICATION PROCEDURE**

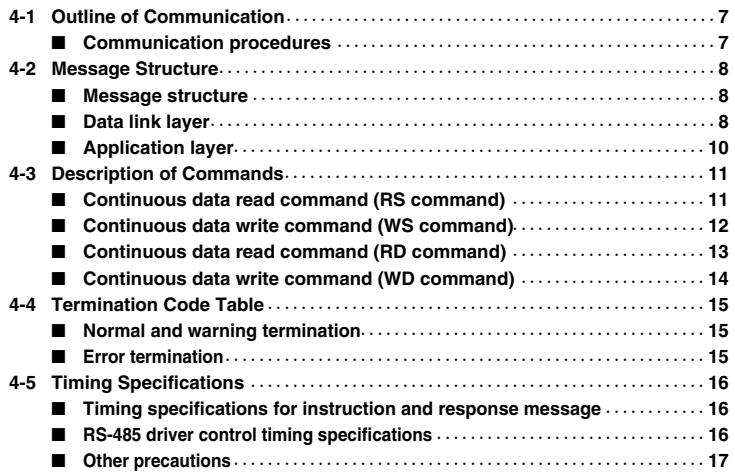

### **Chapter 5. COMMUNICATION DATA TABLE**

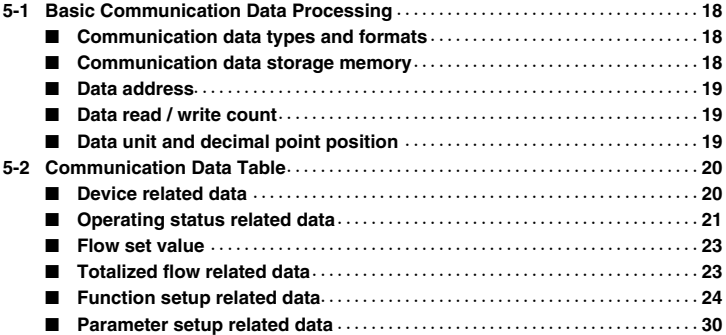

#### **Chapter 6. COMMUNICATION PROGRAM FOR MASTER STATION**

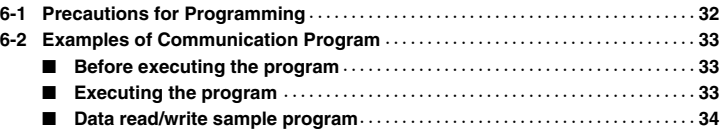

#### **Chapter 7. TROUBLESHOOTING**

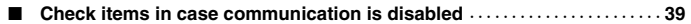

#### **Chapter 8. SPECIFICATIONS**

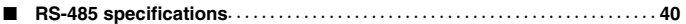

#### **APPENDIX**

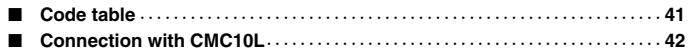

## **Chapter 1. OUTLINE**

If the optional model is provided with the RS-485 communications function, communication with a PC, PLC or other host devices are available using a user-configured program.

The communication protocol can be selected from the Controller Peripheral Link (CPL) communications (Azbil Corporation's host communication protocol). This chapter describes the CPL communications.

#### ■ **Features**

The features of the CMQ-V's communications function are as follows:

- Up to 31 units can be connected to a single master station as a host device.
- When the communication specifications of the host device conform to the RS-232C interface, the communication converter CMC10L (sold separately) is required. The CMC10L allows the conversion between RS-232C and RS-485.
- Almost all of the device parameters can be communicated. For details on communication parameters, refer to;
	- C Chapter 5, COMMUNICATION DATA TABLE.

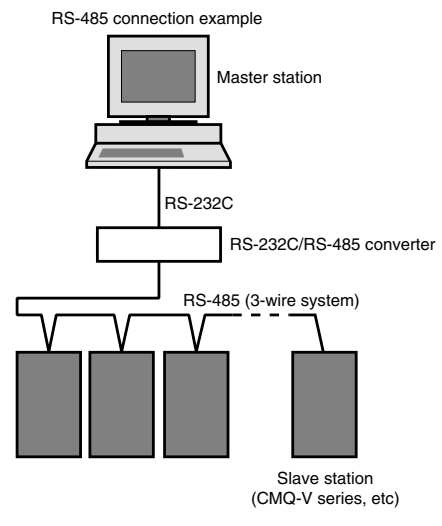

Connection between master station and slave station

## **Chapter 2. WIRING**

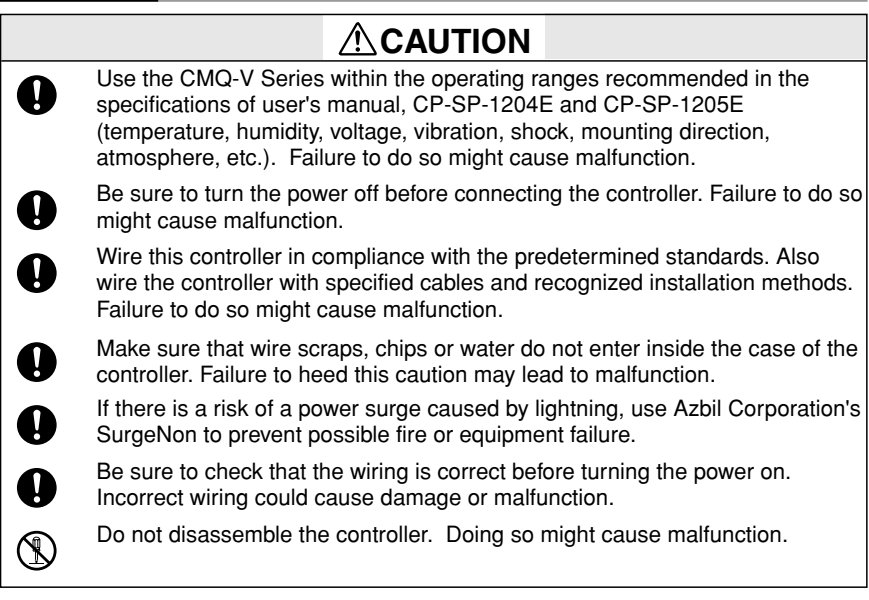

## **Handling Precautions**

• Wiring way except the RS-485 communications wiring, refer to; CMQ-V series Digital Mass Flow Controller user's manual No.CP-SP-1204E or CMQ-V Series Digital Mass Flow Controller (for Hydrogen and Helium Gases) user's manual No.CP-SP-1205E.

## **2 - 1 RS-485 Connection**

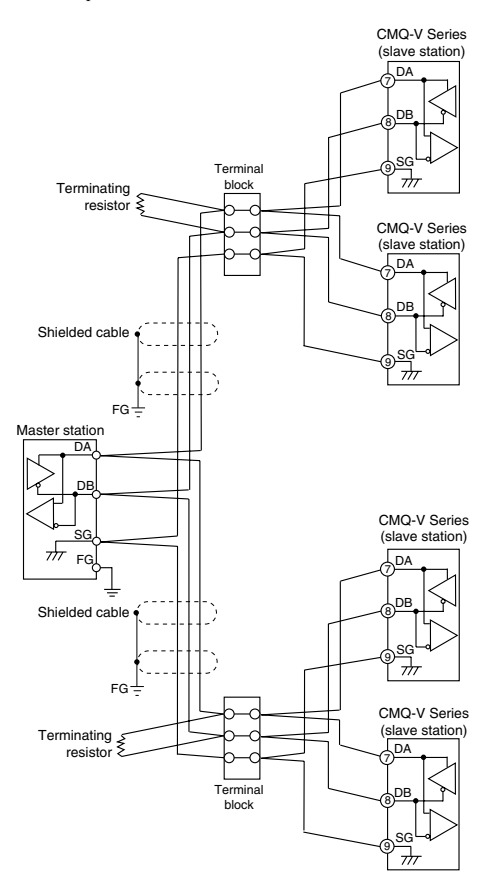

An example of connection methods in such a case is shown below.

- Connect terminating resistors of 150Ω±5%, 1/2W min. at each end of the transmission line.
- Terminal block is required for the CMQ-V series because of the connector type connection.
- The cable to the terminal block from the CMQ-V series must be as short as possible.
- The FG grounding must not be made at the both shielded wire ends but only at one location.
- Azbil Corporation's CMC10L001A000 can be used as a converter of the host station.

### **Handling Precautions**

Be sure to connect SG terminals each other. Failure to do so might cause unstable communications.

## **2 - 2 Connector Pin Layout of the CMQ-V Series**

The following shows the connector pin layout of the CMQ-V Series with the communication functions:

● **Connector pin layout**

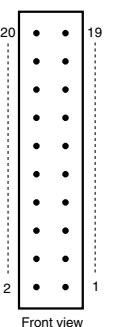

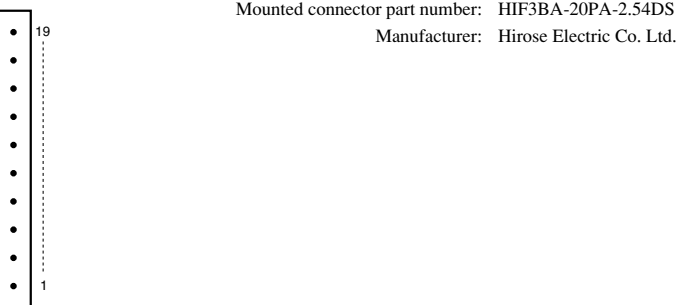

● **Mating connector table (All connectors are made by Hirose Electric Co. Ltd.)**

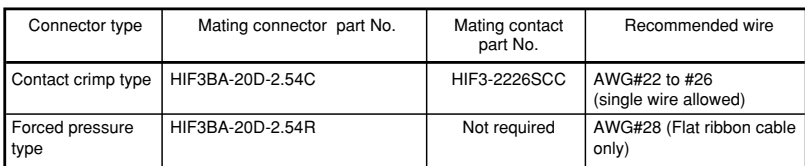

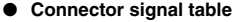

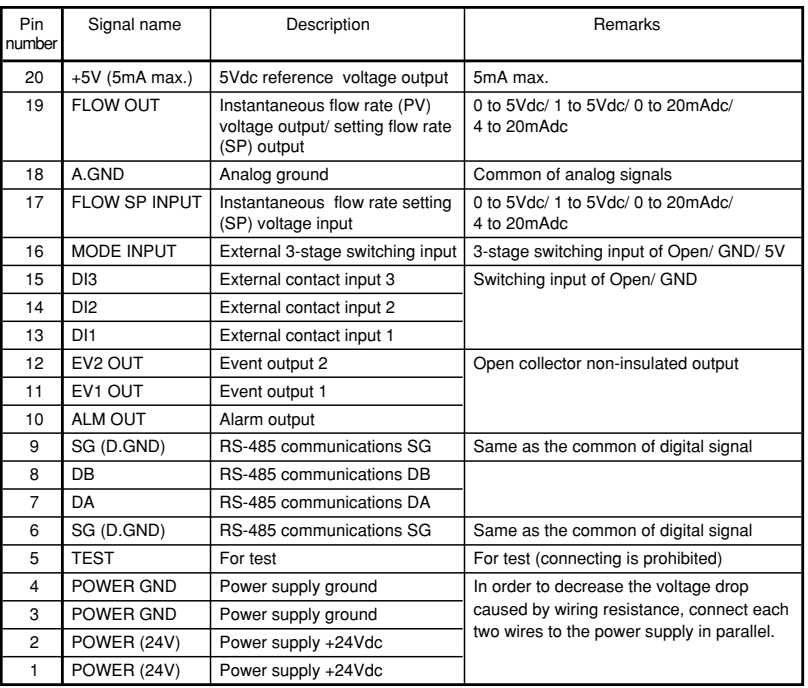

## **Handling Precautions**

- Either pin No. 6 and pin No. 9 is able to connect as SG.
- For details on wiring way, see the CMQ-V Series Digital Mass Flow Controller user's manual No. CP-SP-1204E or CMQ-V Series Digital Mass Flow Controller (for Hydrogen and Helium Gases) user's manual No. CP-SP-1205E.

## **Chapter 3. SETTING**

Setup the following to operate the communication functions of the CMQ Series:

#### ■ Setting method of communication functions

Follow the following procedure to set the functions:

- (1) Display the instantaneous flow rate by pressing the **DISP key**. >> **"PV" lamp** and **"L/min" lamp** ("mL/min" in MQV9200) start lighting.
- (2) Keep pressing the ▼ **key** and the **ENT key** at the same time for 3 seconds or more.
	- $\gg$  The item No.  $\zeta \cdot \mathcal{O}$  is appears on the 7-segment display and mode changes to the function setup mode.
- (3) Select a desired setup item by pressing either ▲ **key** or ▼ **key** and then press the **ENT key**.
	- >> The current setting flashes on the 7-segment display.
- (4) Select a desired setting by pressing either ▲ **key** or ▼ **key**.
- (5) After a desired setup mode is selected, confirm it by pressing the **ENT key**.
	- >> At this point the setup is updated. (After about one second, the item number display is returned.)
- (6) If other setting items are desired, return to (3) for setting. If no other item is desired to be set, proceed to the item (7).
- (7) Press the **DISP key** to make the status from the function setup mode to instantaneous flow rate display.

#### **Handling Precautions**

- If any key is not pressed for one minute after the function setup mode, the display automatically returns to the instantaneous flow rate display.
- If the **DISP key** is pressed without pressing the **ENT key** after carrying out the operation in step (4), the setting remains at the previous value without being update.

#### ■ Setting items of communication functions

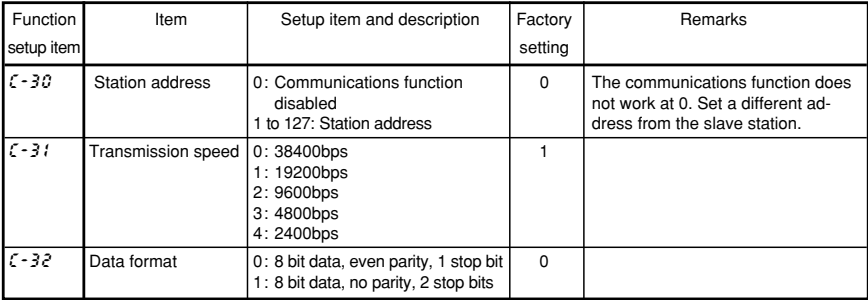

## **Chapter 4. COMMUNICATION PROCEDURE**

## **4 - 1 Outline of Communication**

#### ■ **Communication procedures**

The communication procedure is as follows:

- (1)The instruction message is sent from the host device (master station) to one unit (slave station) to communicate with.
- (2)The slave station receives the instruction message, and performs read or write processing according to the content of the message.
- (3)The slave station sends a message corresponding to the processing content as a response message.
- (4)The master station receives the response message.

### **4 - 2 Message Structure**

#### ■ **Message structure**

The following shows the message structure:

Messages are broadly classified into two layers; the data link layer and the application layer.

• Data link layer

This layer contains the basic information required for the communication such as the destination of the communication message and the check information of the message.

• Application layer

Data is read and written in this layer. The content of the layer varies according to the purpose of the message.

Messages comprise parts (1) to (9) as shown in the figure below.

The command (details sent from the master station) and the response (details returned from the slave station) are stored in the application layer.

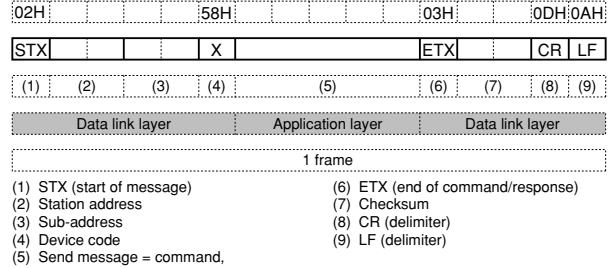

response message = response

### ■ **Data link laver**

● **Outline**

The data link layer is of a fixed length. The position of each data item and the number of its characters are already decided. Note, however, that the data positions of the data link layer from ETX onwards shift according to the number of characters in the application layer. The character length, however, remains unchanged.

#### **Response start conditions**

- The device sends the response message only when (1) message structure, station address, sub-address, checksum and message length of a single frame in the data link layer are all correct. If even one of these is incorrect, no response messages are sent, and the device waits for new message.
- Number of word addresses accessible by a single frame

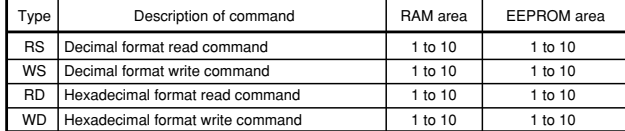

#### ● **List of data link layer data definitions**

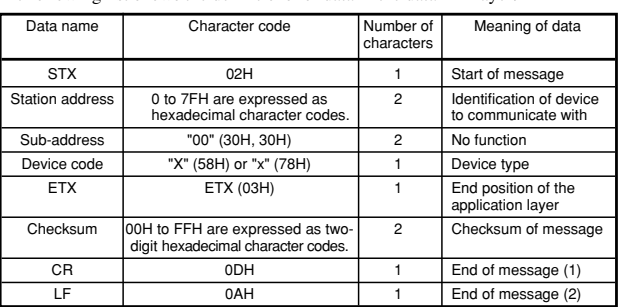

The following list shows the definitions for data in the data link layer:

#### ● **Description of data items**

#### • STX (02H)

When STX is received, the device judges this to be the start of the send message. For this reason, the device returns to the initial state whatever reception state it was in, and processing is started on the assumption that the STX, the first character, has been received. The purpose of this is to enable recovery of the device's response at the next correct message (e.g. RETRY message) from the master station in the event that noise, for example, causes an error in the sent message.

• Station address

Of the messages sent by the master station, the device creates response messages only when station addresses are the same. Station addresses in the messages are expressed as two-digit hexadecimal characters.

The station address is set up by the station address setup (setup setting C65). However, when the station address is set to 0 (30H 30H), the device creates no response even if station addresses match.

The device returns the same station address as that of the received message. • Sub-address

The C35/36 does not use the sub-address. For this reason, set "00" (30H 30H). The device returns the same sub-address as that of the received message.

• Device code

The device sets X (58H) or x (78H) as the device code. This code is determined for each device series, and other codes cannot be selected. The device returns the same device code as that of the received message. X (58H) is used as the default, and x (78H) is used for judging the message as the resend message.

• ETX

- ETX indicates the end of the application layer.
- Checksum

This value is for checking whether or not some abnormality (e.g. noise) causes the message content to change during communications.

The checksum is expressed as two hexadecimal characters.

- How to calculate a checksum
	- (1) Add the character codes in the message from STX through ETX in single byte units.
- (2) Take two's complement of the low-order one byte of the addition result.
- (3) Convert the obtained two's complement to a two-byte ASCII code.
- The following is a sample checksum calculation:

[Sample message]

STX: 02H

- '0': 30H (first byte of the station address)
- '1': 31H (second byte of the station address)
- '0': 30H (first byte of the sub-address)
- '0': 30H (second byte of the sub-address)
- 'X': 58H (device code)
- 'R': 52H (first byte of the command)
- 'S': 53H (second byte of the command)

- ETX: 03H
- (1) Add the character codes in the message from STX through ETX in single byte units.

The add operation in single byte units is as follows:  $02H + 30H + 31H + 30H + 30H + 58H + 52H + 53H + \cdots + 03H$ . Assume that the result is 376H.

- (2) The low-order one byte of the addition result 376H is 76H. The two's complement of 76H is 8AH.
- (3) Convert the obtained 8AH to a two-byte ASCII code. The result is: '8': 38H
	- 'A': 41H,

and the two bytes, '8'(38H) and 'A'(41H), are the checksum.

• CR/LF

This indicates the end of the message. Immediately after LF is received, the device enters a state allowed to process the received message.

#### ■ **Application layer**

The table below shows the configuration of the application layer.

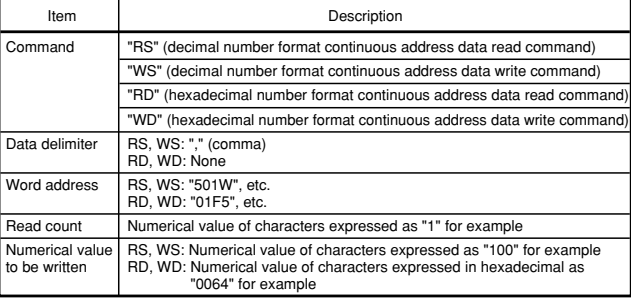

<sup>(</sup>omitted)

### **4 - 3 Description of Commands**

#### ■ **Continuous data read command (RS command)**

This command reads data of continuous addresses by a single command.

#### ● **Send message**

This command enables the content of continuous data addresses starting with the specified read start address to be read as a single message. The figure below shows the structure of the application layer of the send message when the data is read.

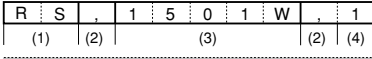

Application layer

(1) Continuous read command

(2) Data delimiter

(3) Data address

(4) Number of read data

#### ● **Response message**

If the message is correctly received, a response message corresponding to the command content is returned.

The figure below shows the structure of the application layer of the response message when the data is read.

#### • Normal termination (reading of single data item)

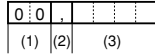

• Normal termination (reading of multiple data items)

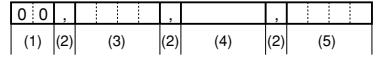

• Abnormal termination

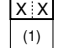

 $X$   $X$  The abnormal termination code is entered at XX. For details of codes, refer to; 4-4, Termination Code Table (on page 15).

(1) Termination code

- (2) Data delimiter
- (3) Data (4) Data 2 to (n-1)
- $(5)$  Data n
- **Maximum number of read data per message**

#### ■ **Continuous data write command (WS command)**

This command writes data to continuous addresses.

#### ● **Send message**

The figure below shows the structure of the application layer of the send message for the data write command.

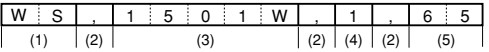

(1) Write command

- (2) Data delimiter
- (3) Start write data address
- (4) Write data (first word)
- (5) Write data (second word)

#### ● **Response message**

The figure below shows the structure of the application layer of the response message for the data write command.

• Normal termination

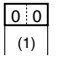

• Abnormal termination or warning

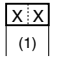

 $\overline{X}$  X The abnormal termination code is entered at XX. For details of codes, refer to; 4-4, Termination Code Table (on page 15).

(1) Termination code

#### ● **Maximum number of write data per message**

#### ■ **Continuous data read command (RD command)**

This command reads continuous data in two-byte units. This command is suitable for handling data in ladder programs sent by PLC communications as the data is of a fixed length.

The start data address is expressed as four hexadecimal digits. The number of read data is expressed as four digits, and data is expressed as four X n (n is a positive integer) hexadecimal digits.

#### ● **Send message**

The read start data address (four hexadecimal digits) and the number of read data (four hexadecimal digits) are sent.

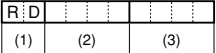

(1) Fixed length continuous data read command

(2) Start data address (3) Number of read data

#### ● **Response message**

If the message is sent successfully, the termination code is taken to be normal (two decimal digits) and returned appended with the number of read data (four hexadecimal digits X number of read data) specified by the command. If message transmission ends in error, the termination code is taken to be in error (two decimal digits) and returned without the read data.

#### • Normal termination (reading of single data item)

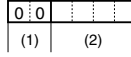

• Normal termination (reading of multiple data items)

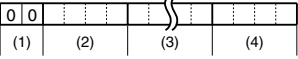

#### • Abnormal termination

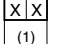

The abnormal termination code is entered at XX. For details of codes, refer to;

4-4, Termination Code Table (on page 15).

- (1) Termination code
- (2) Data  $(3)$  Data 2 to data  $(n-1)$
- $(4)$  Data n
- 

#### ● **Maximum number of read data per message**

#### ■ **Continuous data write command (WD command)**

This command writes continuous data in two-byte units. This command is suitable for handling data in ladder programs sent by PLC communications as the data is of a fixed length.

The start data address is expressed as four hexadecimal digits. Data is expressed as four X n (n is a positive integer) hexadecimal digits.

#### ● **Send message**

The write start data address (four hexadecimal digits) and the number of write data (four X n hexadecimal digits) are sent.

• Writing of single data item

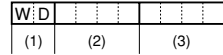

• Writing of multiple data items

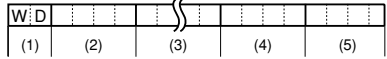

(1) Fixed length continuous data write command (2) Start data address  $(3)$  Data 1  $(4)$  Data 2 to data  $(n-1)$ (5) Data n

#### ● **Response message**

If writing is successful, the normal termination code (two decimal digits) is returned. If only part of the data is written, and the remaining data is not written, the warning termination code (two decimal digits) is returned. If none of the data is written, the abnormal termination code (two decimal digits) is returned.

• Normal termination

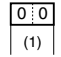

• Abnormal termination or warning

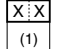

The abnormal termination code is entered at XX. For details of codes, refer to; 4-4, Termination Code Table (on page 15).

(1) Termination code

#### ● **Maximum number of write data per message**

## **4 - 4 Termination Code Table**

When an error occurred in the application layer, an abnormal termination code is returned as a response message.

#### ■ **Normal and warning termination**

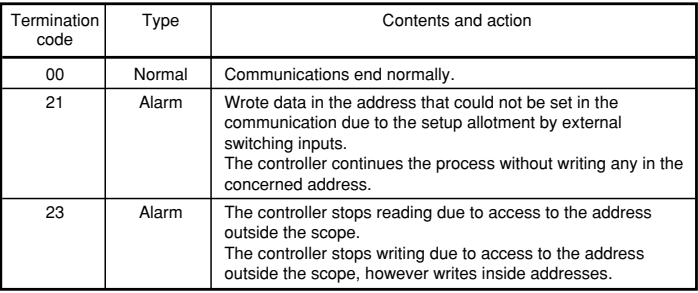

#### ■ **Error termination**

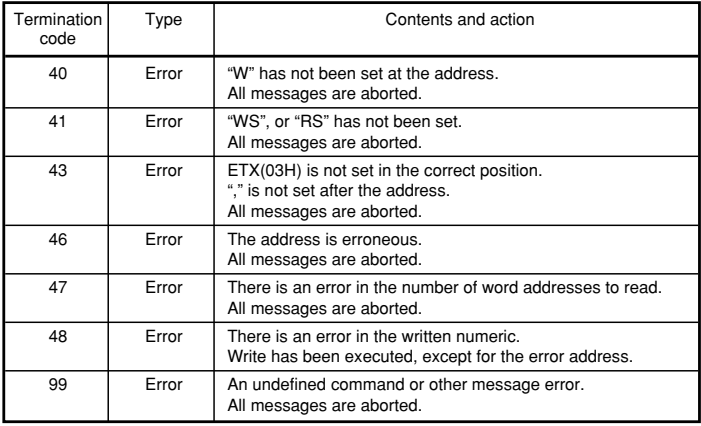

### **4 - 5 Timing Specifications**

#### ■ **Timing specifications for instruction and response message**

The cautions below are required with regard to the timing to transmit a instruction message from the master station and a response message from the slave station.

#### **Response monitor time**

The maximum response time from the end of the instruction message transmission by the master station until when the master station receives a response message from the slave station is two seconds ((1) in the figure below). So, the response monitor time should be set to two seconds.

Generally, when a response time-out occurs, the instruction message is resent. For details, see Chapter 6 "COMMUNICATION PROGRAM FOR MASTER STATION."

#### ● **Transmission start time**

A wait time of 10ms is required before the master station starts to transmit the next instruction message (to the same slave station or a different slave station) after the end of receiving response message ((2) in the figure below).

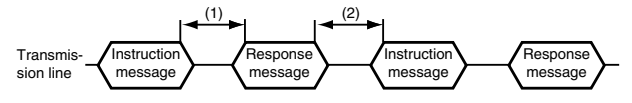

(1) End of master station transmission -

Transmission start time of slave station = Max. 2000ms

- (2) End of slave station transmission Transmission start time of master station = Min. 10ms
	-

#### ■ **RS-485 driver control timing specifications**

When the transmission/reception on the RS-485 3-wire system is directly controlled by the master station, care should be paid to the following timing:

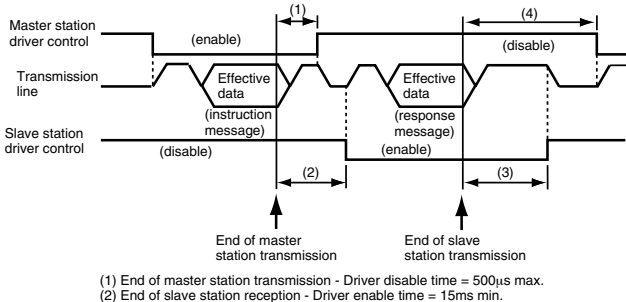

(3) End of slave station transmission - Driver disable time = 10ms max.

(4) End of master station reception - Driver enable time = 10ms min.

#### ■ Other precautions

•The time required for the master station to finish the transmittal of instruction message and for the slave station to start the transmittal of response message becomes longer if the number of data to write and read increases. When the faster response time is required by the slave station, make sure to keep the number of data to read / write at the minimum in one message.

•When the number of data is one data to read / write in one message, the time required for the master station to finish the instruction message and for the slave station to transmit the response message is about 30ms.

## **Chapter 5. COMMUNICATION DATA TABLE**

## **5 - 1 Basic Communication Data Processing**

#### ■ **Communication data types and formats**

#### ● **Types of communication data**

- The communications data are categorized as follow:
	- Device related data
	- Operating status related data
	- Instantaneous flow rate related data
	- Integrated flow related data
	- Function setup related data
	- Parameter setup related data

#### ● **Format of communication data**

- Communication data is classified into the following formats:
	- Numeric data: Data indicating a numeric value (PV, SP, etc.).
	- Bit data: Data where each bit is significant (alarms, etc.). Bit data must be composed by transmission and decomposed by reception.

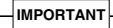

If it is necessary to change the parameters of the CMQ Series frequently by communication, write data at addresses of RAM. The guaranteed data write count at the EEPROM addresses is limited to 100,000 times.

Note that the data in RAM is cleared, and the data in EEPROM is copied on RAM if the power supply to the CMQ Series interrupted.

#### ■ **Communication data storage memory**

#### ● **Memory type**

The communication data are stored in the following two types of memory:

- RAM: Stored data is cleared when the power is turned OFF. However data can be written to this memory any number of times.
- EEPROM: Stored data is retained even when the power is turned OFF, whereas data write operations are limited to a total of 100,000 times owing to device characteristics.

#### ● **Communication object memory**

In communication, it is necessary to read/write data from/into the abovementioned two types of memory according to the purpose and use. There is a difference between the object memories as follows:

- RAM: Data is read/written from/into RAM only. If the power supply is turned off after writing data into RAM, and then it is turned on again, the data in EEPROM is copied on RAM, so the data in RAM becomes the same as in EEPROM.
- EEPROM: Data are written in both RAM and EEPROM.

#### ■ **Data address**

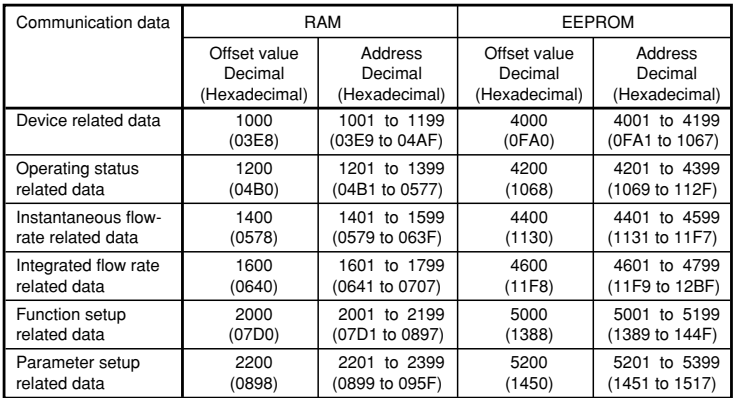

The data addresses are allocated as shown in the table below.

#### ■ **Data read / write count**

The number of data which can be continuously read/written by once communication is as shown in the table below.

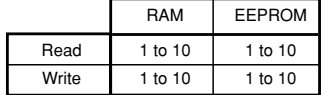

#### ■ **Data unit and decimal point position**

Read/write data is not appended with a decimal point.

The unit and decimal point position is determined for each data item.

For details on the data unit and decimal point position, see the CMQ-V Series Digital Mass Flow Controller User's manual No.CP-SP-1204E or CMQ-V Series Digital Mass Flow Controller (For Hydrogen and Helium Gases) User's manual No.CP-SP-1205E.

## **5 - 2 Communication Data Table**

The enabling conditions for the address and R/W (Read/Write) of each data are specified in the following table:

The meaning of R/W column marks: ❍ Possible ✕ Impossible

#### ■ **Device related data**

### **日**Note

• For RD and WD commands, the data is required four hexadecimal digits.

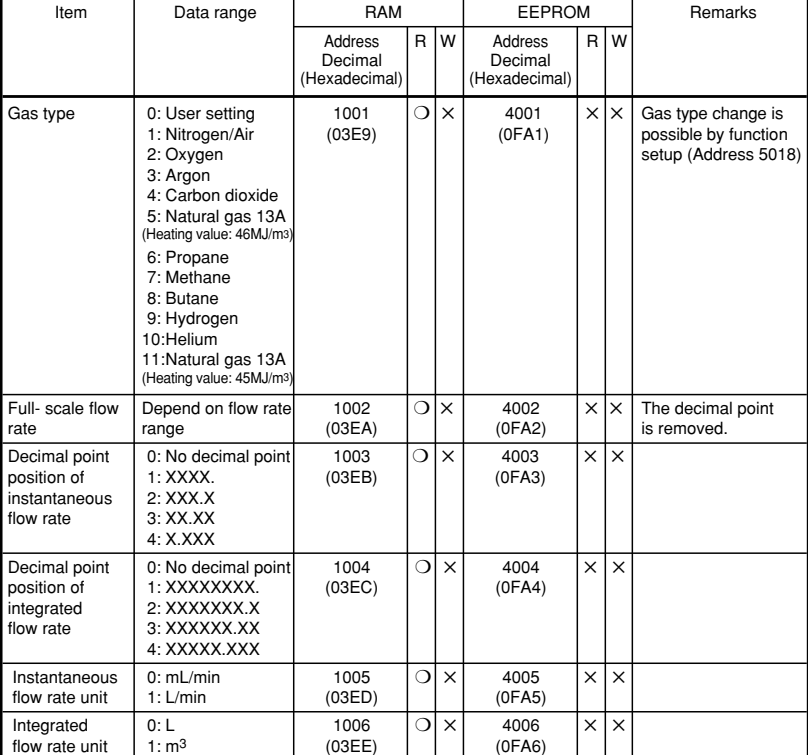

#### ■ **Operating status related data**

### **Note**

• For RD and WD commands, the data is required four hexadecimal digits.

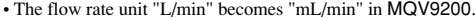

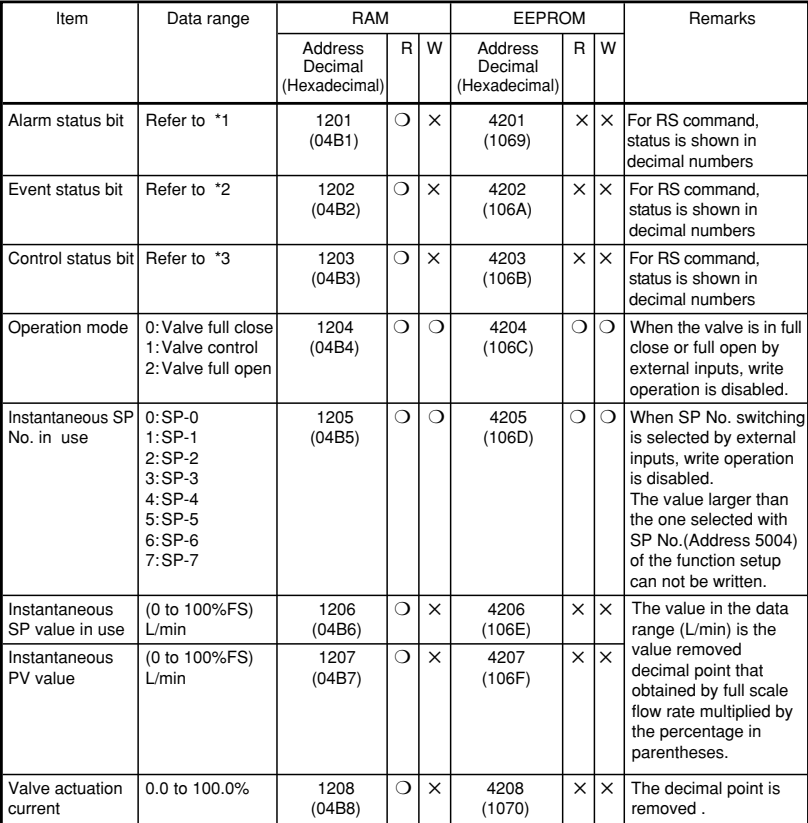

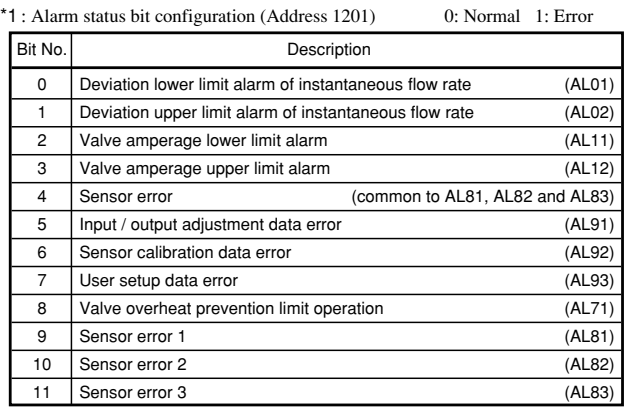

\*2 : Event status bit configuration (Address 1202) 0: OFF 1: ON

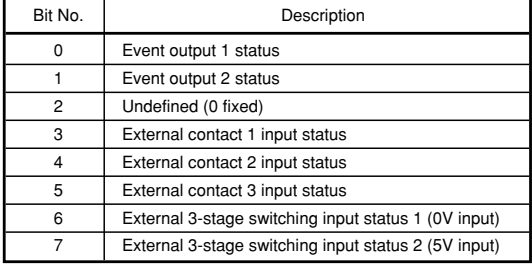

\*3 : Alarm status bit configuration (Address 1203) 0: OFF 1: ON

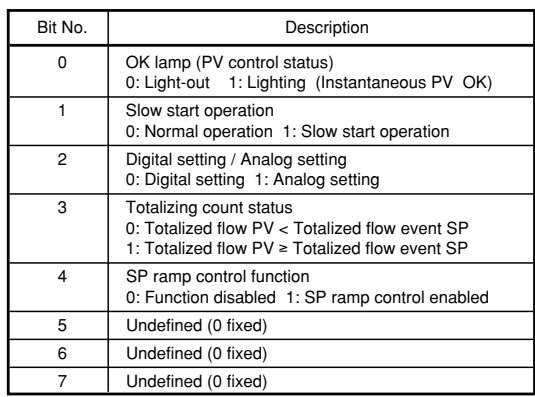

#### ■ **Flow set value**

### **Note**

- For RD and WD commands, the data is required four hexadecimal digits.
- The flow rate unit "L/min" becomes "mL/min" in MQV9200.

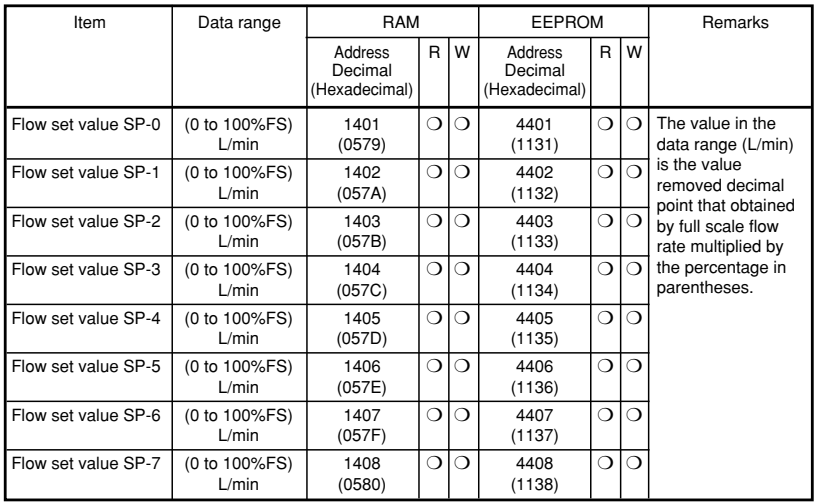

#### ■ **Totalized flow related data**

#### **日**Note

• For RD and WD commands, the data is required four hexadecimal digits.

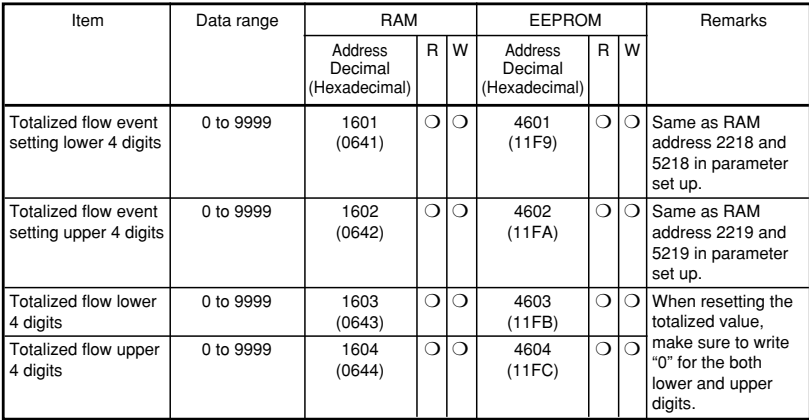

#### ■ **Function setup related data**

#### **日**Note

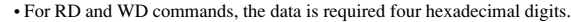

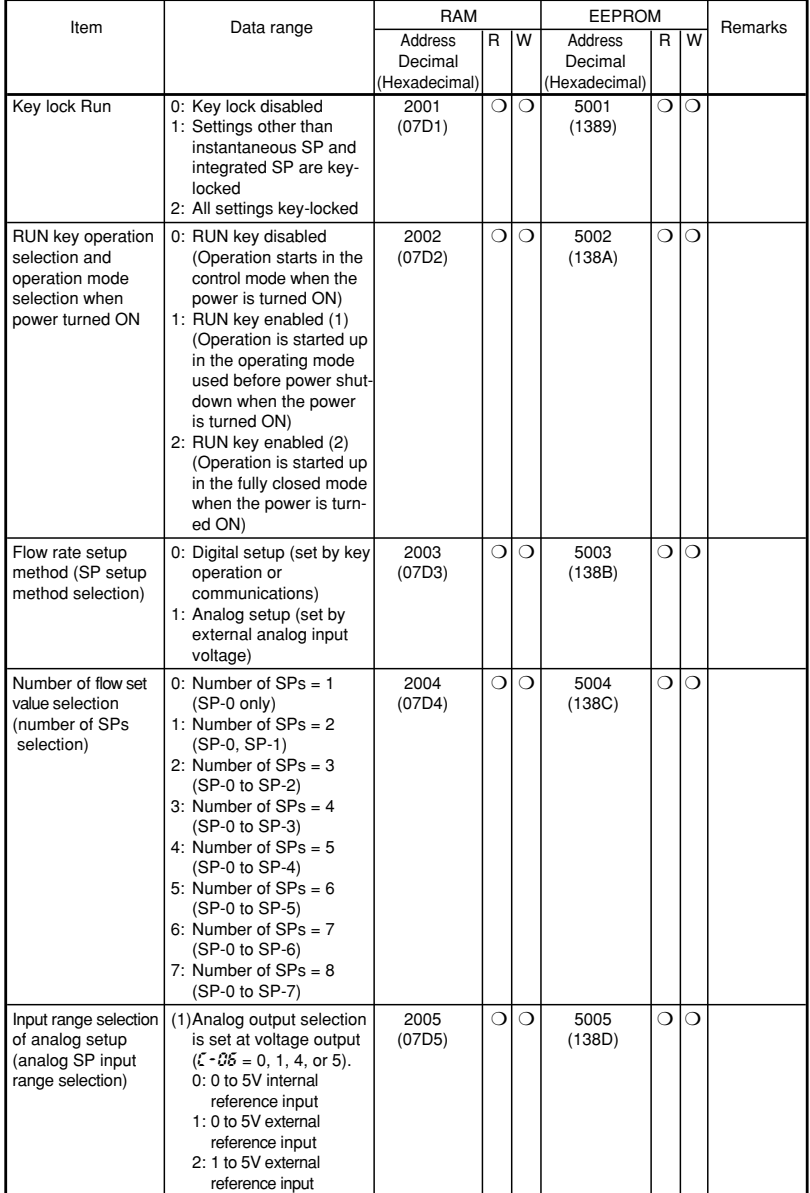

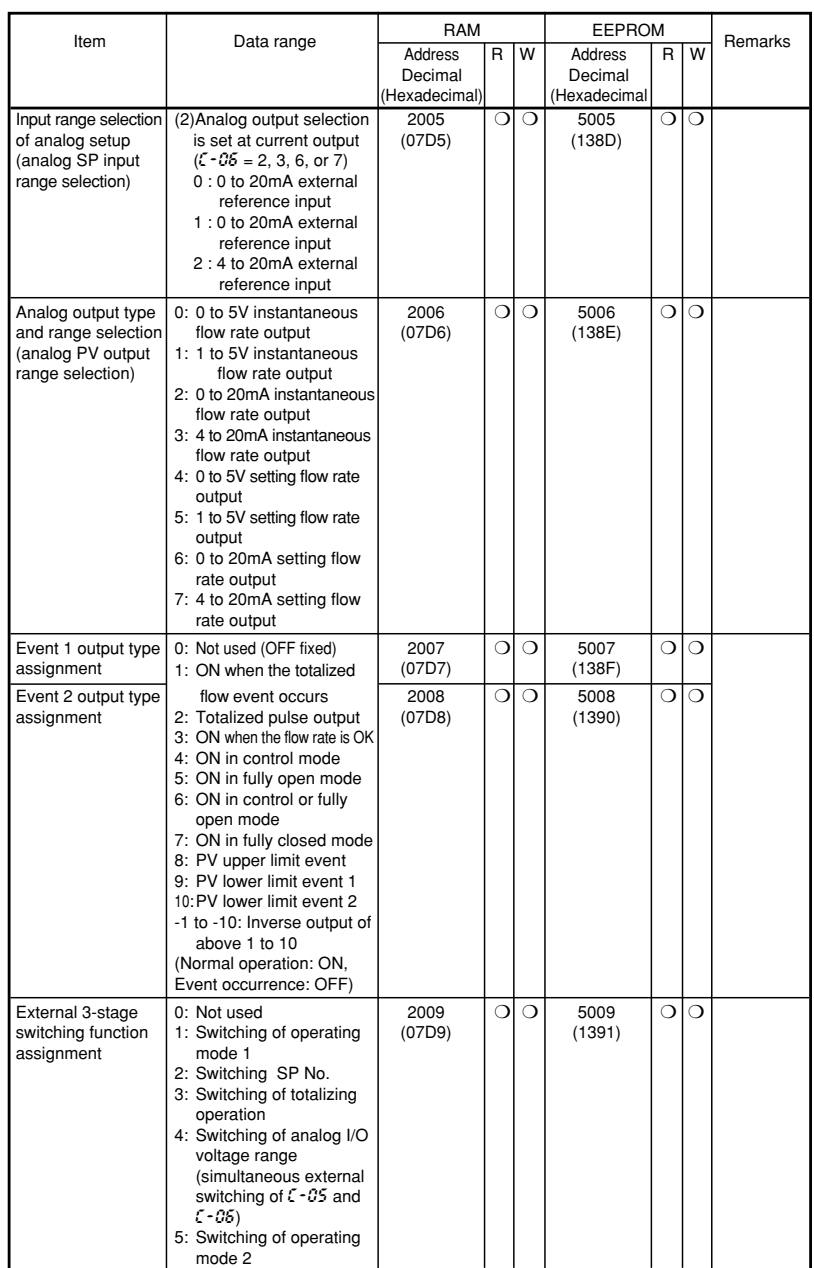

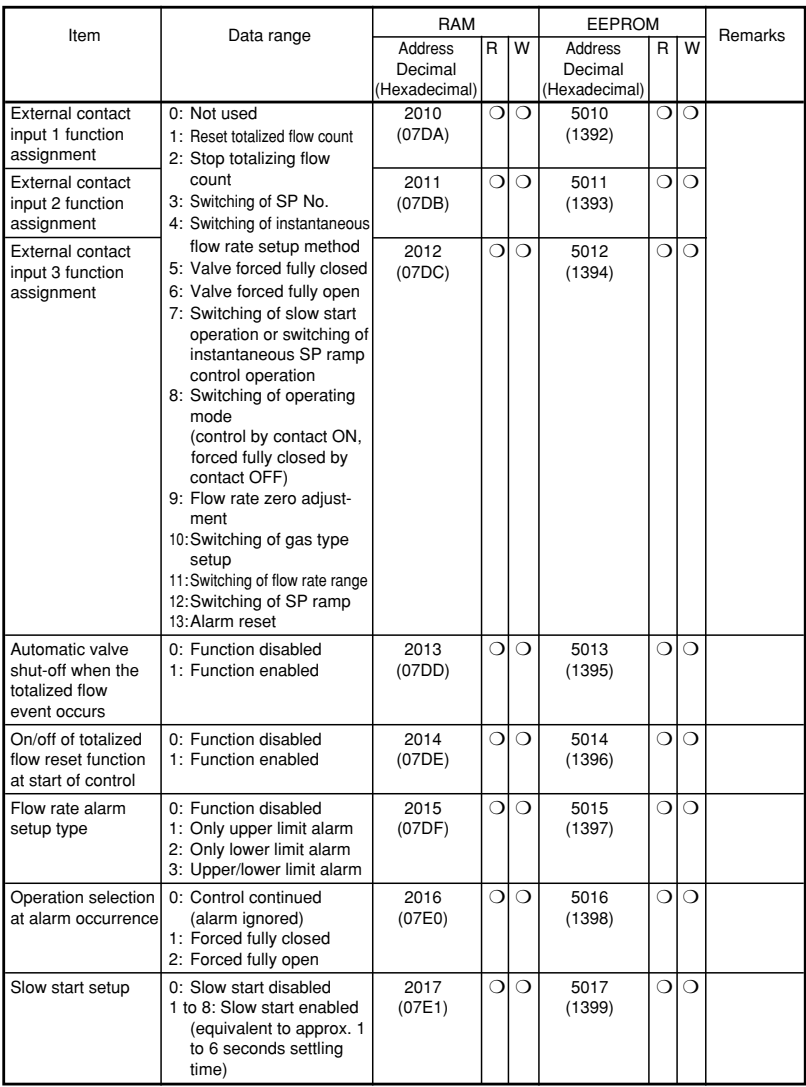

\_\_\_

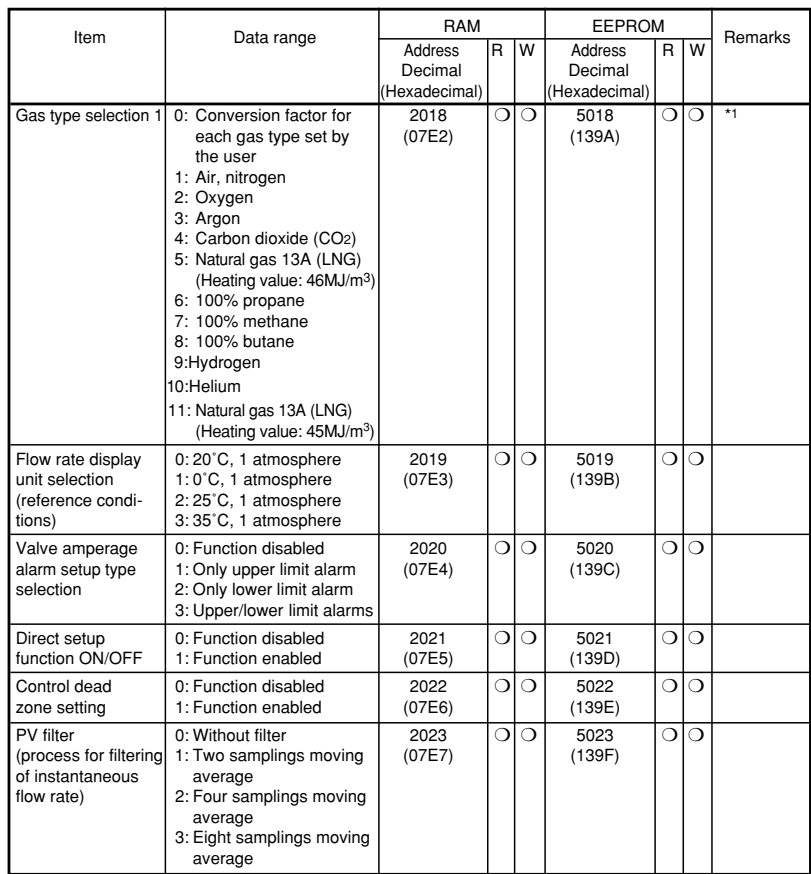

\*1: The oxygen can not be set for other controllers except those shipped only for the oxygen gas application. The hydrogen and helium gases can not be set for other controllers not subject to hydrogen and helium gas applications. Also the controllers subjected to the hydrogen and helium gases can not be set for the standard gases of Items 1 to 8 and 11 given in the data range.

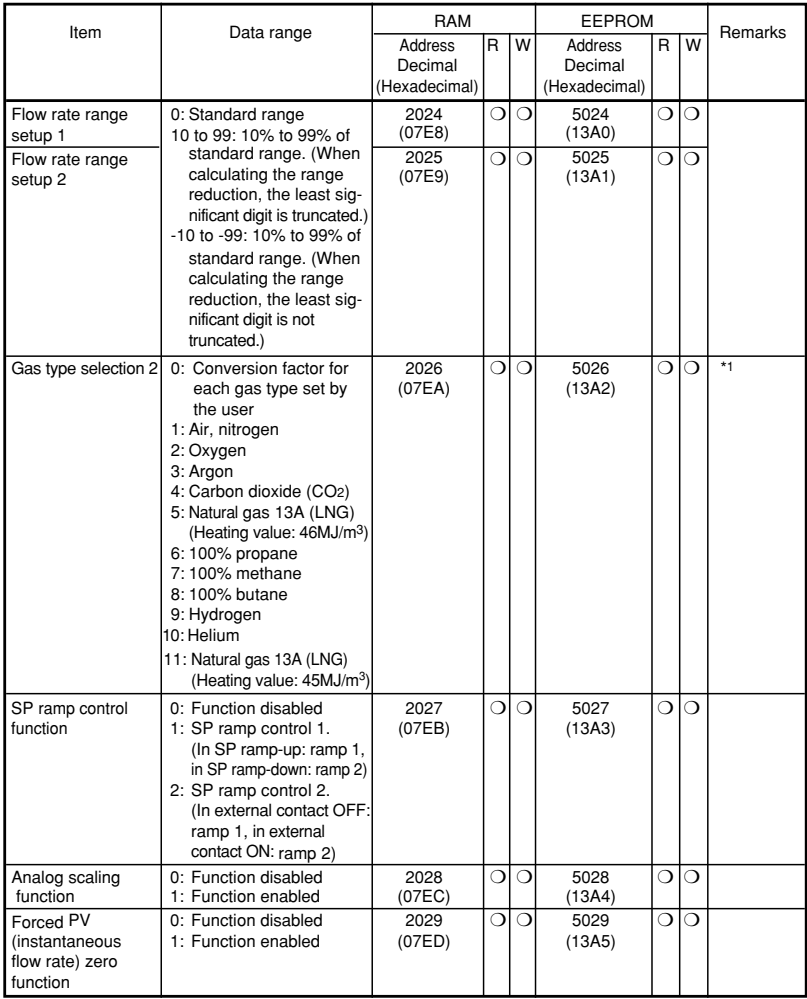

\*1: The oxygen can not be set for other controllers except those shipped only for the oxygen gas application. The hydrogen and helium gases can not be set for other controllers not subject to hydrogen and helium gas applications. Also the controllers subjected to the hydrogen and helium gases can not be set for the standard gases of Items 1 to 8 and 11 given in the data range.

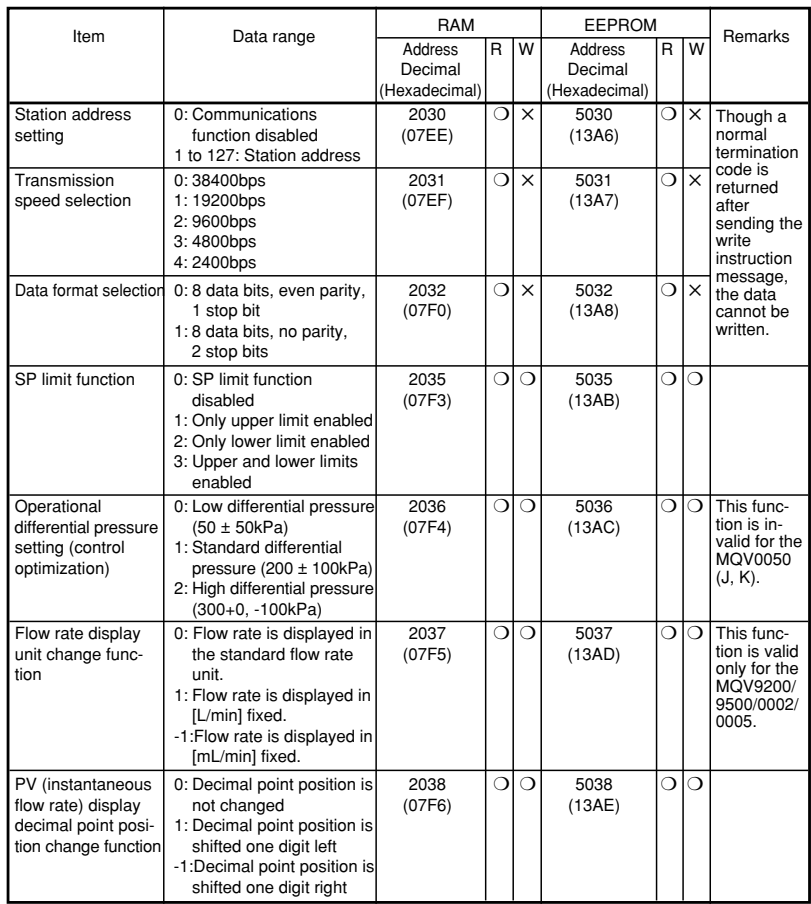

à.

#### ■ **Parameter setup related data**

#### **日**Note

- For RD and WD commands, the data is required four hexadecimal digits.
- When the function setup is not valid, parameter setup is invalid.
- The decimal point of all data is removed.

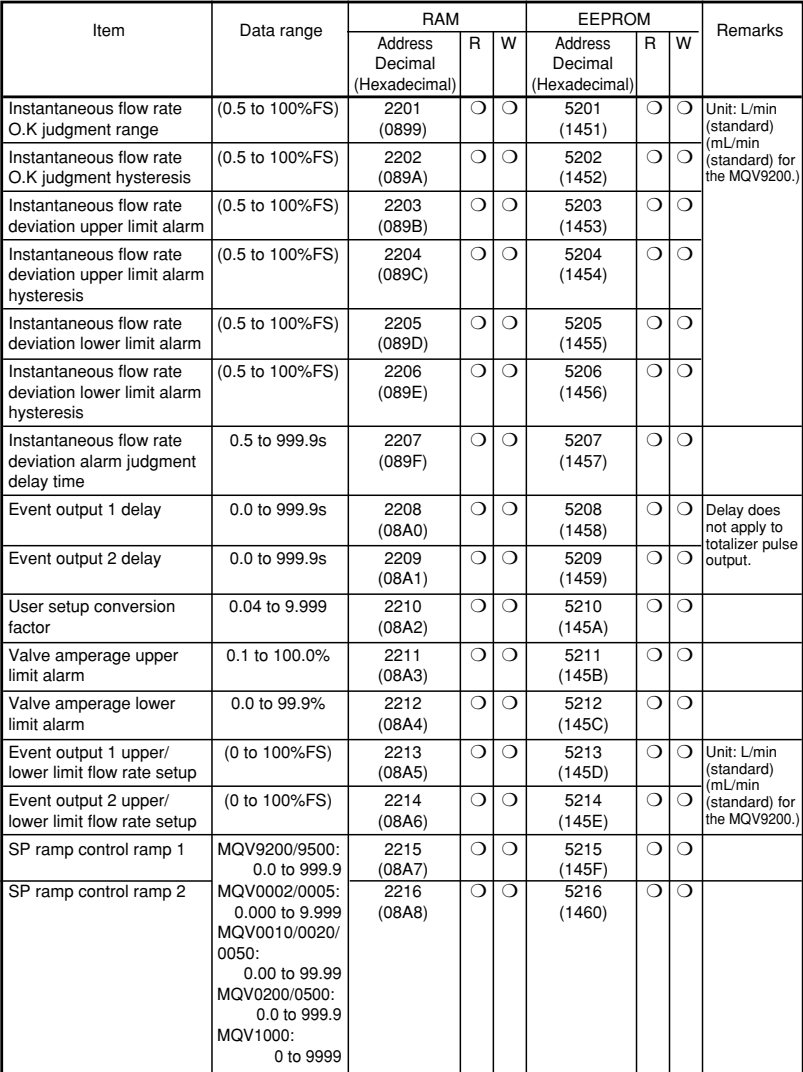

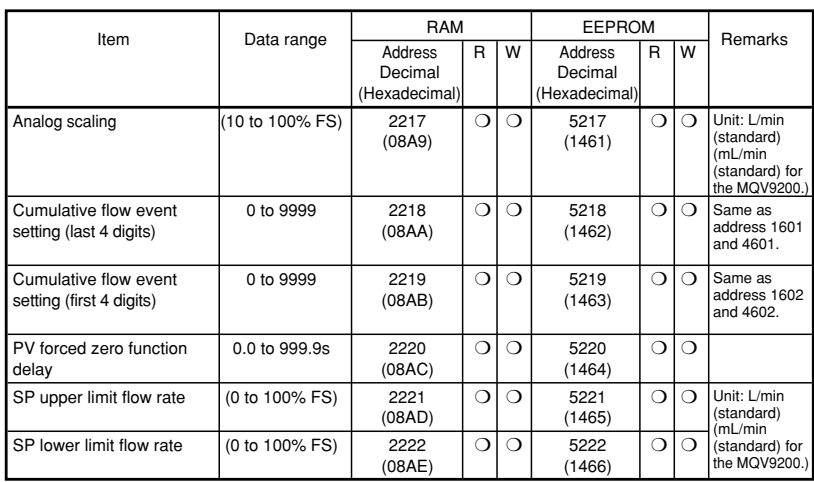

÷

## **Chapter 6. COMMUNICATION PROGRAM FOR MASTER STATION 6 - 1 Precautions for Programming**

- The maximum response moniter time of the instrument is 2 seconds. So, set the response time-out to 2 seconds.
- If no response is obtained within 2 seconds, retransmit the same message.
- The above retransmission is required since a message may not be properly transmitted due to noise or the like during communications.

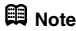

When "X" is used as the device ID code in the instruction message, the device ID code of the response message also becomes "X". Likewise, the code in the response message becomes "x" when "x" is used as the device code in the instruction message.

Use the "X" and "x" device ID codes alternately during message retransmission from the master station, to make it easier to identify whether the received response message is the current one or the preceding one.

## **6 - 2 Examples of Communication Program**

The program in this section is written in Borland's C++Builder5.0 or Borland C++Compiler5.5 for Windows95/98/NT/2000.

This program is given here as a reference when the user makes a program, and does not assure all the operations. You can download Borland C++Compiler5.5 from Borland Home Page.

#### ■ **Before executing the program**

Make sure to check the settings for communications type, station address, transmission speed and data format of the instrument.

#### ■ **Executing the program**

This program is used for reading and writing data. When the program is executed, the application layers of the instruction message and response message communicated are indicated.

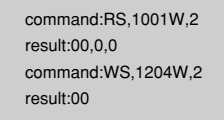

Sample indication of execution results

#### ● **Processing of the sample program**

- Communication settings
	- Call open() and initialize the RS-232C serial port.
- Command execution

Set a desired character string in 'command' and call AppCPL().

#### ■ **Data read/write sample program**

#### **Handling Precautions**

Azbil Corporation won't be absolutely responsible for any trouble caused by applying this program sample.

```
11 - 2 - 3 - 3 - 3 - 3 - 3\frac{7}{7} C++ Builder 5
\frac{1}{11} Borland C++
\frac{7}{10} bcc32 cpl.cpp
\tilde{H}\frac{7}{7} cygwin + gcc
// gcc cpl.cpp
\frac{\ }{\prime \prime}#include <stdio.h>
#include <windows.h>
#pragma hdrstop
             COMRESENDNUM<br>BUFFERSIZE<br>TIMEOUT
#define
#define
                                       4096
#define
                                      2000
bool<sup>'</sup>
                      CheckSum:
bool AppCPL( char* tosend, char * received );
bool App/PLC char* tosend, char* received );<br>int (bpen(void);<br>int (lose(void);<br>bool Write( unsigned char *Mesg, unsigned long Size);<br>bool Nead( unsigned char *Buffer, unsigned long SizeToRead,<br>unsigned long *Redatize, unsi
void CPLSum( unsigned char *str, int len, unsigned char *buf);
11 -int main(int argc, char* argv[])
\mathbf{f}char command[255];
     char recieve[255];
     handle = (void * )0xfffffffff;<br>ErrorCode = 0;
     CheckSum = true:if(Open() == 0)pen()==0){<br>strcpy(command,"RS,1000N,2");<br>AppCPL(command,recieve);<br>printf("command:%s¥n",command);<br>printf("result:%s¥n",recieve);
           strcpy(command,"WS,1000W,2");
           AppCPL(command, recieve);
           ppcricommund; ecteve),<br>printf("command:%s¥n",command);<br>printf("result:%s¥n",recieve);
           Close();
           getchar();
     3
     return 0:
ł
                            int
          Open(void)
ſ
     COMMTIMEOUTS Timeouts;
     DCBDCB;
     handle = CreateFile( "¥¥¥¥.¥¥COM1", GENERIC_READIGENERIC_WRITE,
     ididid = creater tree, 0, 0PEN_EXISTING, FILE_ATTRIBUTE_NORMAL, 0 );<br>if( handle==(void *)0xffffffff ) return 3;
     if( !SetupComm( handle, BUFFERSIZE, BUFFERSIZE ) ){
           CloseHandle( handle);<br>CloseHandle( handle );<br>handle = (void*)0xffffffff;
           return 4:
     <sup>3</sup>
```

```
if( !PurgeComm( handle, PURGE_TXABORT|PURGE_RXABORT|
          PURGE_TXCLEARIPURGE_RXCLEAR ) ){<br>CloseHandle( handle );<br>handle = (void*)0xfffffffff;
          return 5;
     ł
     Timeouts.ReadIntervalTimeout
                                                     = 0xFFFFFFFF;
     Timeouts. ReadTotalTimeoutMultiplier = 0;
     Timeouts. ReadTotal TimeoutConstant = 0;Timeouts. WriteTotalTime outMultiplier = 0;Timeouts. WriteTotalTimeoutConstant = 0;if( !SetCommTimeouts( handle, &Timeouts ) ){
          CloseHandle( handle );<br>handle = (void*)0xffffffff;
          return 6;
     \mathbf{r}if(!GetCommState(handle, &DCB)){
          :CloseHandle( handle);<br>handle = (void*)0xffffffff;<br>return 7;
     <sup>7</sup>
     DCB.BaudRate=CBR_19200;
     DCB.fBinary=1;
     DCB.fParity = 1;
     DCB.Truntty= 1,<br>DCB.ByteSize=0x08;<br>DCB.Parity=EVENPARITY
     DCB.StopBits=ONESTOPBIT;
     if( !SetCommState( handle, &DCB ) ){
          CloseHandle( handle);<br>handle = (void*)0xffffffff;
          return 8;
     \mathcal{F}return 0;
}
int
          Close( void )
ſ
     if( handle!=(void *)0xffffffff ){
          nanate:=(void ")WXTTTTTTT" ){<br>if( !SetCommMask( handle, 0 ) )}<br>CloseHandle( handle );<br>handle = (void*)0xffffffff;<br>return 2;
           if( !EscapeCommFunction( handle, CLRDTR ) ){
               CloseHandle( handle );<br>handle = (void*)0xffffffff;
                return 3;
          \mathbf{R} : (IoseHandle( handle ) ) return 4;<br>handle = (void*)(0xffffffff);
     }else{
          return 1;
     ł
     return 0;
3
__________________
bool
        Write( unsigned char *Mesg, unsigned long Size )
ł
     unsigned long
                         Error:
     unsigned long
                          Errors
     unsigned long
                        SizeWritten;
     COMSTAT
                          Stat;
     if( handle==(void *)0xffffffff ){
          return false;
     if( Size>BUFFERSIZE ){<br>printf( "unsigned long size" );<br>return false;
     ł
```

```
do{
     uo,<br>{| ClearCommError( handle, &Errors, &Stat );<br>{| hhile( BUFFERSIZE < Stat.cbOutQue + Size );
     if( WriteFile( handle, Mesg, Size, &SizeWritten, 0 )==false ){<br>if( GetLastError()==ERROR_IO_PENDING ){
                 while( GetOverlappedResult( handle, 0, &SizeWritten, true ) ){
                       Error = GetLastError()if( Error==ERROR_IO_INCOMPLETE ){
                             continue;
                       }else{
                             ClearCommError( handle, &Errors, &Stat );
                             break;ł
                 \mathbf{R}}else{
                 ClearCommError( handle, &Errors, &Stat);
           \mathbf{1}\mathbf{R}if( Size==SizeWritten ){
           return true;
     }else{
           return false:
     ł
7/-\frac{2}{2},<br>bool Read( unsigned char *Buffer, unsigned long SizeToRead,<br>unsigned long *ReadSize, unsigned long *ErrFlag )
\{BOOL
                             rt:unsigned char
                             RecvMesq[BUFFERSIZE];
     unsigned char
                             *_{cptr}unsigned long
                             \mathbf i:
     unsigned long
                             stime;
     unsigned long
                             dtime;
     unsigned long
                             Error = 0:
     unsigned long
                             Size:
     COMSTAT
                             Stat:
     *ReadSize = *ErrFlag = dtime = 0;
     if( handle==(void *)0xfffffffff ){
           return false;
     ł
     stime = GetTickCount();
     do{
           ClearCommError( handle, &Error, &Stat);
           if( Stat.cbInQue>0 ){
                 Stat.cD1nQue>0 ){<br>ZeroMemory( RecvMesg, BUFFERSIZE );<br>rt = ReadFile( handle, RecvMesg, Stat.cbInQue, &Size, 0 );<br>RecvMesg[Stat.cbInQue] = 0x00;
                 if(!rt){<br>// Clear Error Flag
                       ClearCommError( handle, &Error, &Stat );
                       // Set Error Flag
                       *ErrFlag = Error;<br>return false;
                 \mathcal{F}for( cptr=&RecvMesg[0],i=0 ; cptr<&RecvMesg[Stat.cbInQue] ; cptr++,i++ ){<br>if( SizeToRead==0xFFFFFFFF ){
                             if( *cptr==0x02 ){<br>*ReadSize = 0;
                                   Buffer[(*ReadSize)++] = *cpt;}else{
                                  eif( (*cptr=='¥n') ){<br>if( (*cptr=='¥n') ){<br>if( Buffer[(*ReadSize)-2]=='¥r' ){<br>if( Buffer[(*ReadSize)-2]=='¥r' ){<br>Buffer[(*ReadSize)] = 0x00;
                                              goto OutOfWhile;
                                        \mathcal{L}Buffer[(*ReadSize)++] = *cpt;<sub>3</sub>
```
ł

```
}else{
                             c.<br>Buffer[(*ReadSize)++] = *cptr;<br>if( (*ReadSize)>=SizeToRead ){
                                   goto OutOfWhile;
                             <sub>3</sub>
                       \mathbf{B}\overline{\mathbf{3}}3
           Sleep(1);<br>dtime = GetTickCount() - stime:
     }while( (SizeToRead>*ReadSize) && (dtime<TIMEOUT) );
0ut0fWhile:
     if( ((SizeToRead>*ReadSize)&&(SizeToRead!=0xFFFFFFFF))||(*ReadSize==0) ){<br>*ErrFlag = 0x00010000;<br>return false;
     return true:
}<br>//-------------------------------
,<br>void CPLSum( unsigned char *str, int len, unsigned char *buf )
Ł
     for( ch=&str[0] ; ch<&str[len] ; ch++ ) num += *ch;<br>num = (-(num&0x000000FF)&0x000000FF);<br>sprintf( (char*)buf, "%02X", num );
bool AppCPL( char* tosend, char * received )
     unsigned char
                            theMsg[BUFFERSIZE];
                            theApp[BUFFERSIZE];<br>theApp[BUFFERSIZE];
     unsigned char
     unsigned char
                             SzToSnd;
     unsigned long
     unsigned long
                             RdSz:
     unsigned long
                            ErrFlg;
     bool
                             rt:
                             Cnt=0int
                            Sum[4];unsigned char
                             *etx;
     charif( handle==(void*)(0xFFFFFFFF) ){<br>return false;
     ł
     ZeroMemory( theMsg, BUFFERSIZE );<br>sprintf( (char*)theHdr, "¥x02¥x30¥x31¥x30¥x30¥x58" );<br>sprintf( (char*)theMsg, "%s%s¥x03", theHdr, tosend );
     if( CheckSum ){
           Sichand - strlen( (char*)theMsg );<br>CPLSum( theMsg, SzToSnd, &theMsg[SzToSnd] );
     ł
     ,<br>strcat( (char*)theMsg, "¥r¥n" );<br>SzToSnd = strlen( (char*)theMsg );
resend:
     ......<br>Write( theMsg, SzToSnd );<br>rt = Read( theMsg, 0xFFFFFFFF, &RdSz, &ErrFlg );
     if( !rt ){<br>if(Cnt++ < COMRESENDNUM ){<br>goto resend;
           \begin{cases} \text{if}(\text{ErrFlag }) \{ \\ \text{ErrorCode } = \text{ErrFlag }\} \end{cases}lelse{
                 ErrorCode = 0 \times 000f0000ţ
           .<br>return false:
```

```
}else{<br>if( strncmp( (char*)theMsg, (char*)theHdr, 6 )!=0 ){<br>FrorCode = 0x00020000;<br>if( Cnt++<COMRESENDNUM ){<br>goto resend;<br>goto resend;
                    ľ
                    return false;
            return false;<br>}<br>{f( CheckSum ){<br>cPLSum( theMsg, RdSz-4, Sum );<br>if( CtheMsg[RdSz-4]!=Sum[0])||(theMsg[RdSz-3]!=Sum[1]) ){<br>if( Cht++<COMRESENDNUM ){<br>if( Cnt++<COMRESENDNUM ){<br>goto resend;<br>}<br>futurn false;
                           return false;
                    ł
             }<br>ZeroMemory( theApp,BUFFERSIZE );<br>CopyMemory( theApp, &theMsg[6], RdSz-6 );<br>etx = strstr( (char*)theApp, "¥x03" );
             goto resend;
                    ł
                    return false;
             }else{
                    *etx = 0 \times 00;
             ł
             strcpy( received, (char*)&theApp[0]);
      \mathcal{E}return true;
ł
```
## **Chapter 7. TROUBLESHOOTING**

#### ■ **Check items in case communication is disabled**

- (1) Check the power supply.
- (2) Check the wiring.
- (3) Check if the communication conditions for the CMQ-V Series meet those for the host computer.

If any one of the following setting items is different between both stations, communication is disabled:

The underlined items mean that they can be set on the CMQ-V Series side.

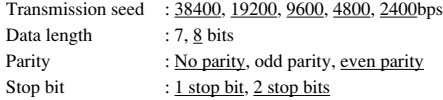

(4) Check if the destination address of the command frame transmitted from the host computer meets the address set to the CMQ-V Series.

The address of the CMQ-V Series set to "0" for factory setting.

Even when the destination address of the command frame is set to 00 (30H, 30H), the CMQ-V Series does not respond to such a message.

- (5) Use the upper-case character codes for all the character codes other than the device code ("X" or "x" in this controller).
- (6) Are those multi-dropped controllers belong operated themselves with different device address setups?
- (7) Is the communication timing conformed with the Chapter 4-5 Timing Specifications (page 16)?

#### ■ **RS-485** specifications

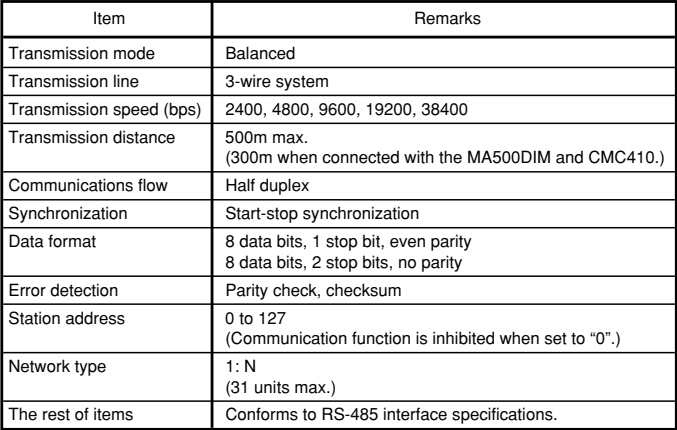

## **APPENDIX**

#### ■ **Code table**

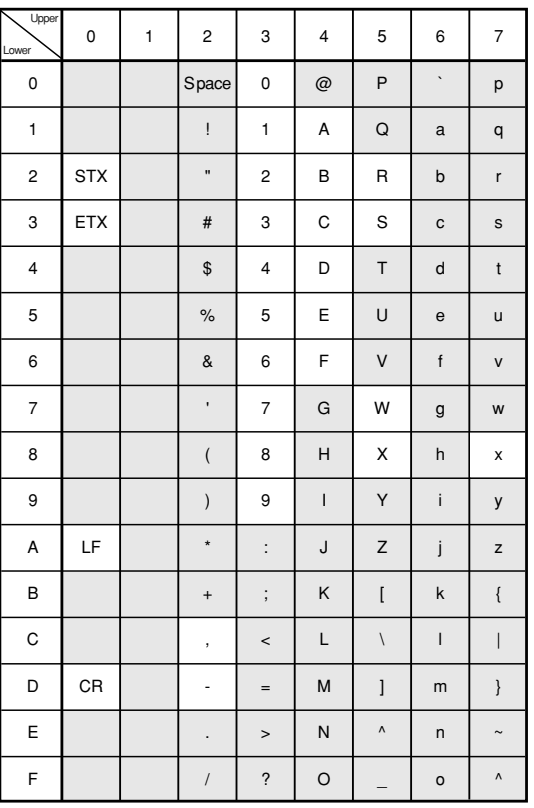

The shaded parts of the table above ( ) are not used for this communication system.

#### ■ **Connection with CMC10L**

The CMC10L001A000 is available as an RS-232C/RS-485 (3-wire system) converter from Azbil Corporation's. The following diagram shows an example of wiring using a straight cable for a host computer in the terminal mode:

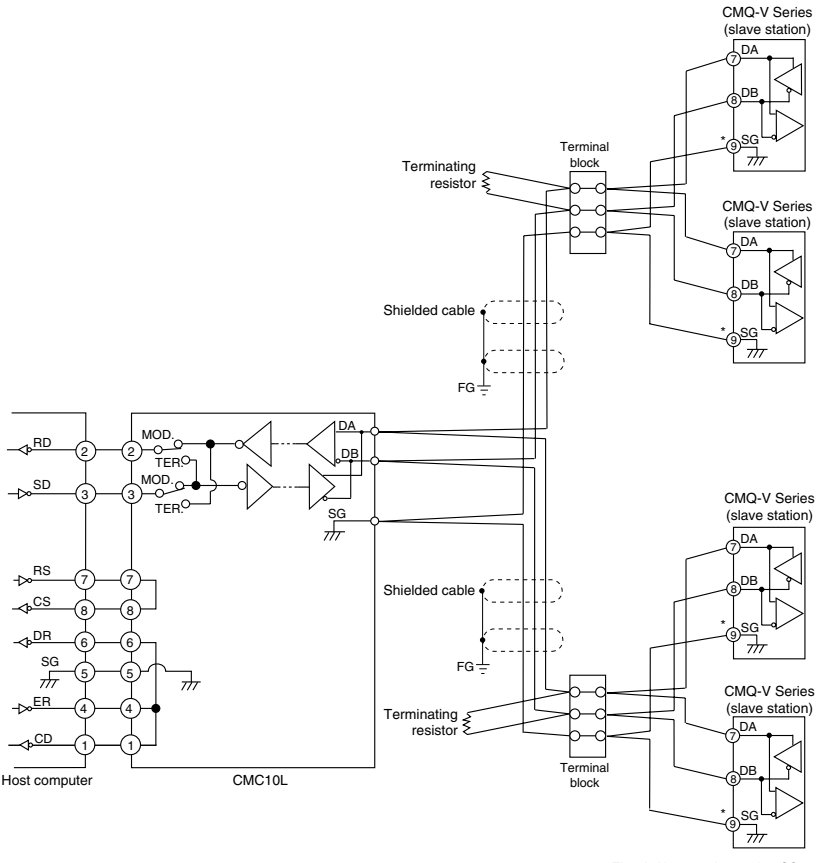

\* : The pin No. 6 can be used as SG.

- Connect terminating resistors of  $150\Omega \pm 5\%$ ,  $1/2W$  min. at each end of the transmission line.
- Terminal block is required for the CMQ-V series because of the connector type connection.
- The cable to the terminal block from the CMQ-V series must be as short as possible.
- The FG grounding must not be made at the both shielded wire ends but only at one location.

### **Handling Precautions**

unstable communications.

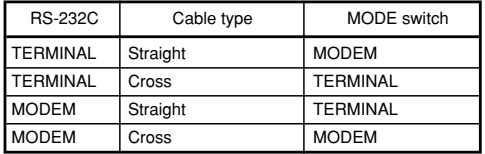

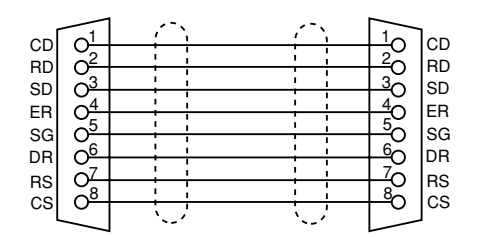

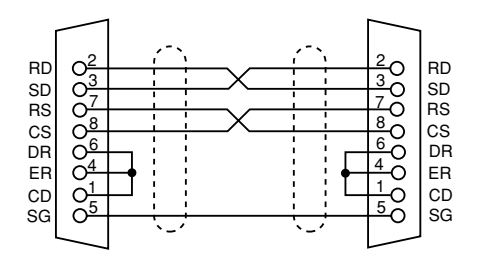

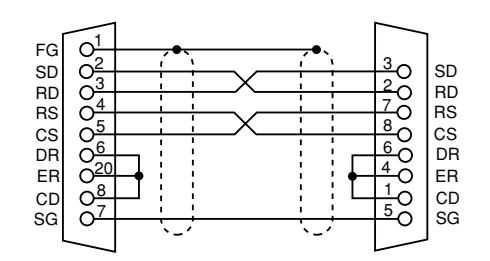

## **Revision History**

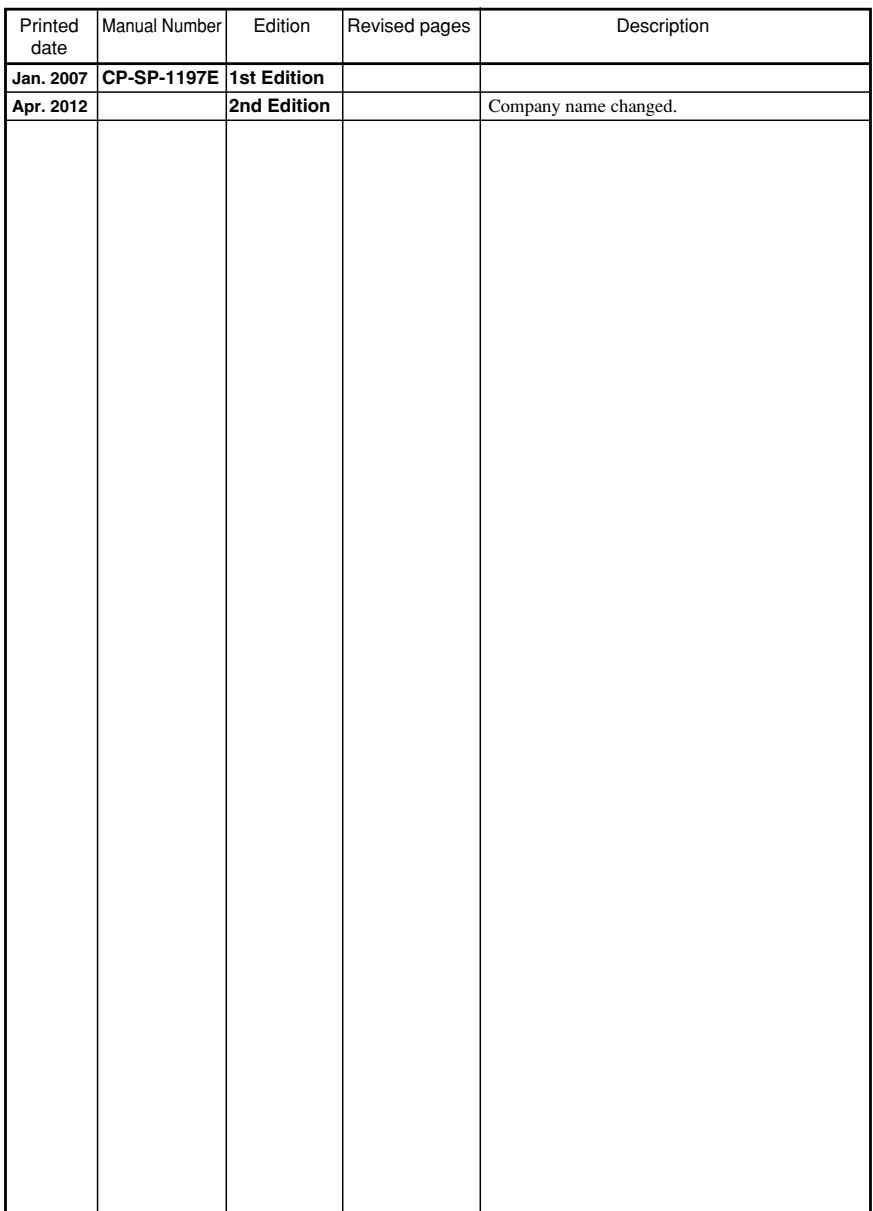

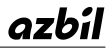

## **Azbil Corporation**<br>Advanced Automation Company

1-12-2 Kawana, Fujisawa Kanagawa 251-8522 Japan

URL: http://www.azbil.com 1st edition: Jan. 2007 (U)

*Specifications are subject to change without notice.* (09)